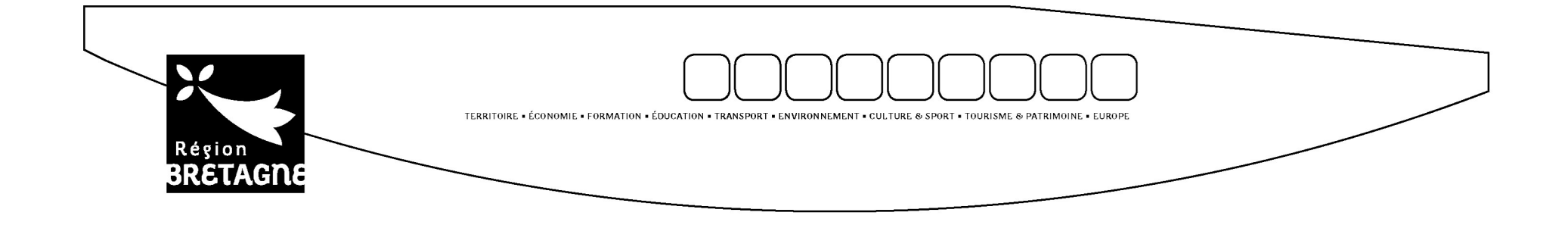

### Aide à l'utilisation du visualiseur cartographique Kartenn

L'outil cartographique Kartenn permet la visualisation de données géographiques propriétés de la région Bretagne.

### Sommaire

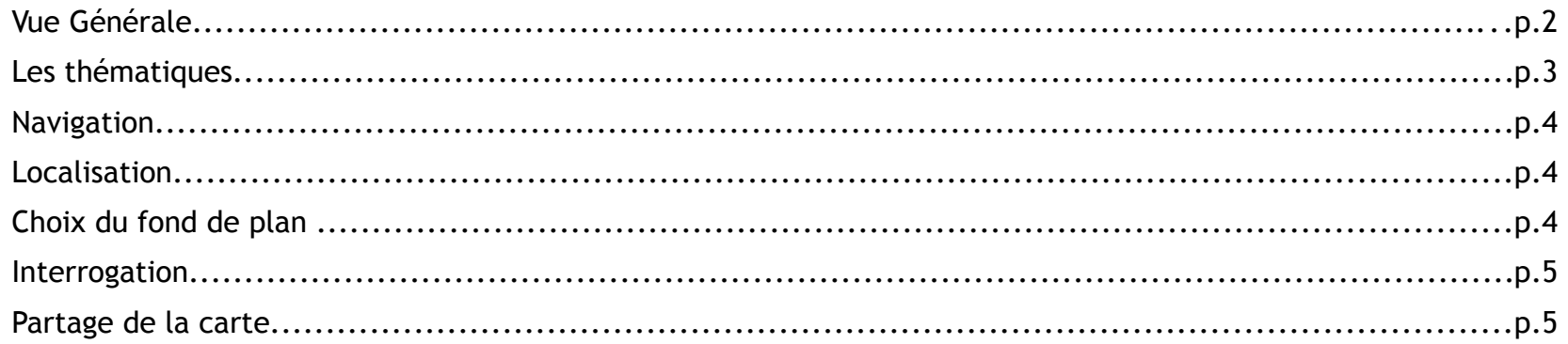

### Vue Générale

Liste des thématiques

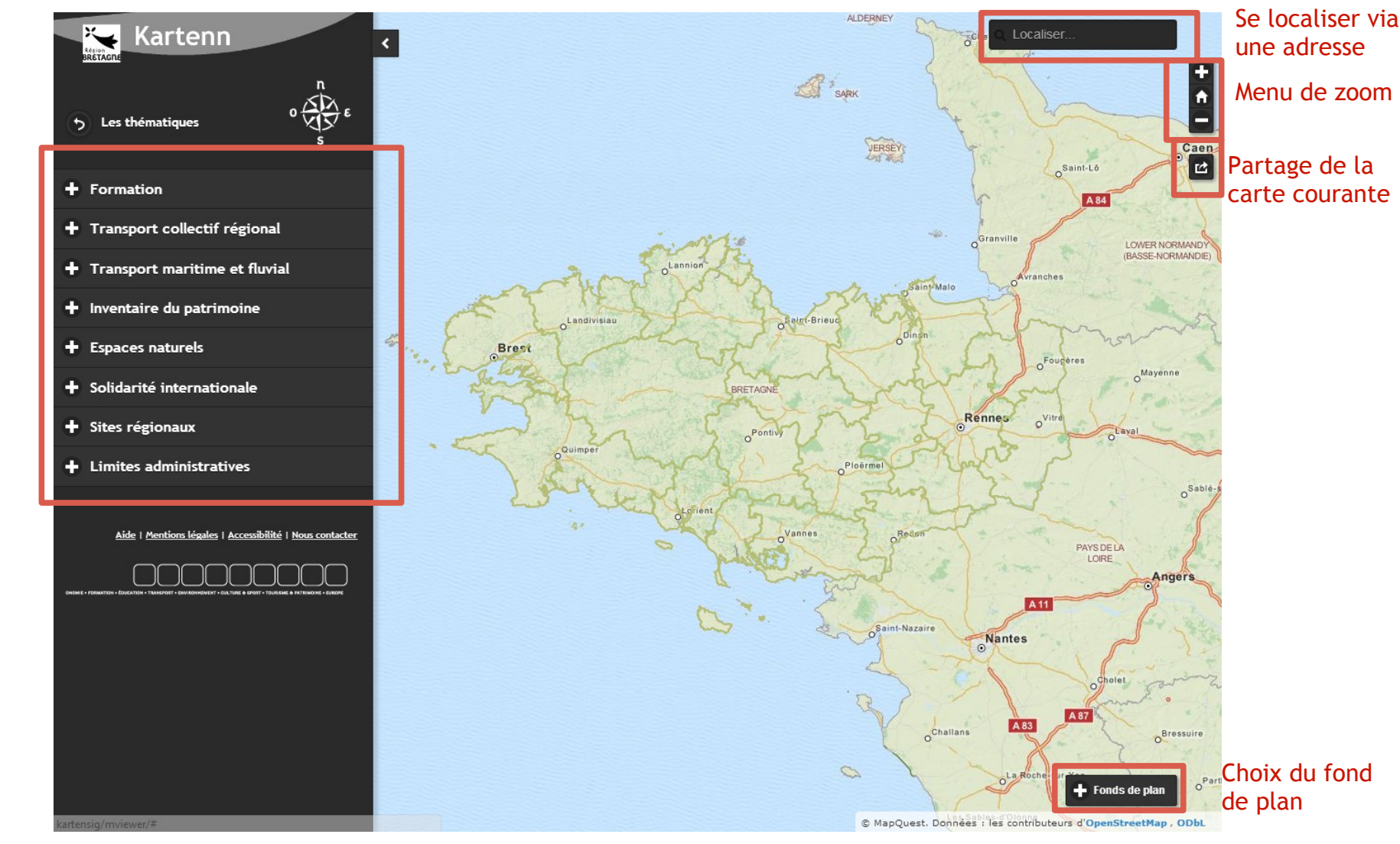

### Les thématiques

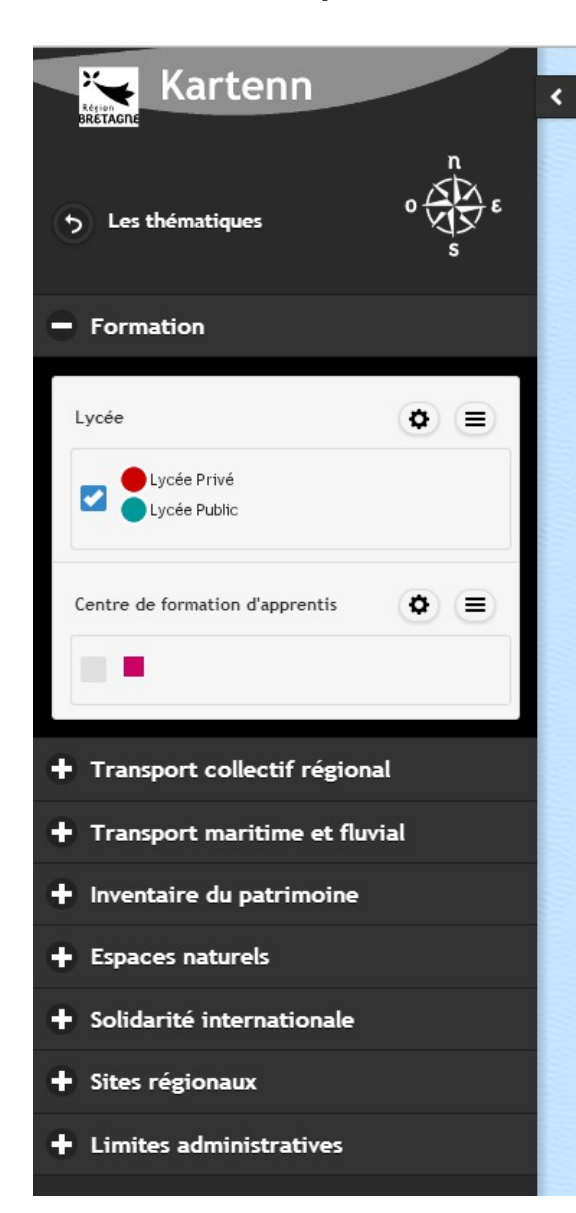

Les différentes données de la région Bretagne sont regroupées par thématique.

En cliquant sur un bouton  $\Box$  on déplie la thématique pour accéder aux différentes données qui lui sont associées.

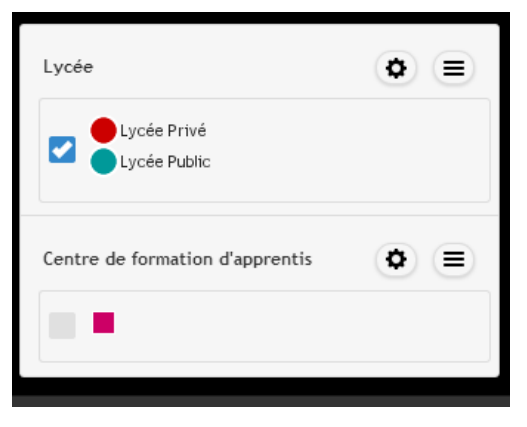

Pour afficher une donnée, cliquez sur la couche. La case est cochée

On a la possibilité de régler l'opacité de la couche ainsi que d'accéder à la fiche de métadonnée Ξ

On peut réinitialiser l'affichage par défaut en cliquant sur la flèche

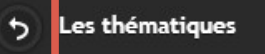

Enfin, on a la possibilité de cacher la barre des thématiques en cliquant  $\blacksquare$  set pour avoir une meilleure visibilité de la carte.

### Navigation

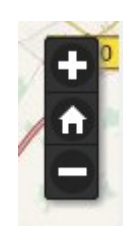

Pour changer le zoom d'affichage de notre carte, nous pouvons utiliser le menu zoom ou la molette de la souris. Le bouton **permet de revenir au zoom par défaut.** 

## Localisation

Le menu localisation de kartenn permet de localisation à la ville ou à la rue.

#### Localisation à la ville :

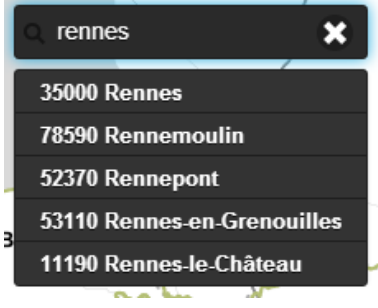

Par exemple ici, je tape Rennes, il me renvoi toutes les villes de France qui commence par « Rennes ».

# Choix du fond de plan

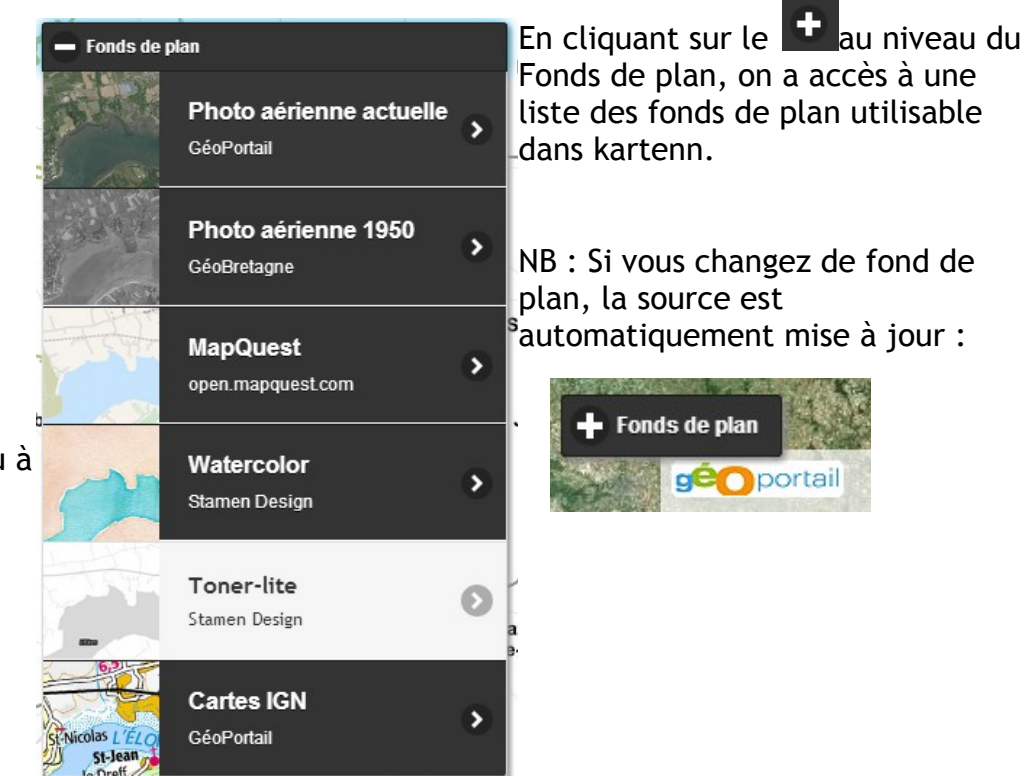

Localisation à la rue :

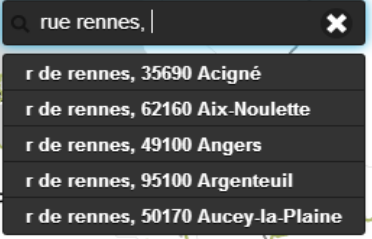

Si je tape rue rennes, il va me renvoyer ma ordre alphabétique la liste des villes ayant une rue de rennes. Pour avoir la ville que l'on désire, on tapera par exemple : « rue rennes, vannes ».

### Interrogation

L'interrogation se fait par simple clic. Elle permet d'afficher les informations relatives aux données actives (case cochée).

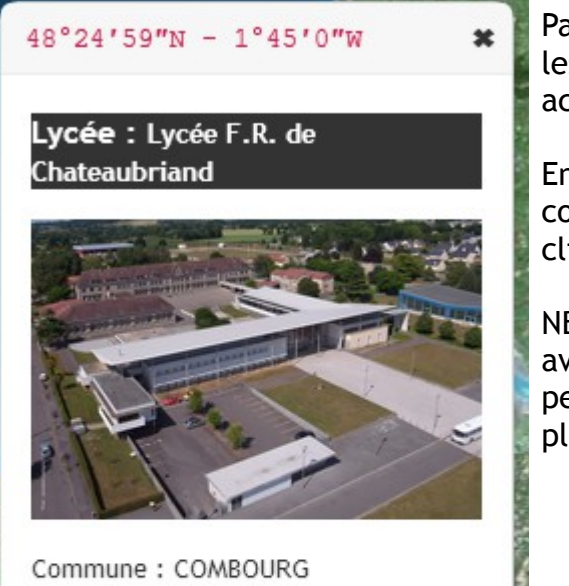

Secteur : Public

Réseau : Education nationale

#### Pays

Pays de Saint-Malo

#### Par exemple ici, nous avons les données lycée et pays activées.

En haut apparaissent les coordonnées GPS du point cliqué.

NB : Sur certaines données avec image, un clic sur l'image permet d'afficher l'image en plus grand.

## Partage de la carte

En cliquant sur le bouton  $\mathbb{E}$  on a la possibilité de partager la carte afficher à l'écran (à savoir l'emprise de la carte, les données affichées ainsi que le fond de plan) de différentes manières :

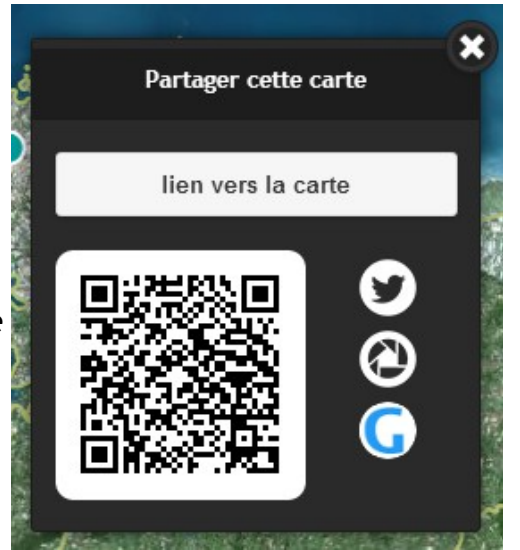

Lien vers la carte : l'application génèrera un lien unique pour un envoi via e-mail par exemple.

QR-Code : lien scannable depuis un mobile

Lien vers les réseaux sociaux.